## **Természettudományos gondolkodás fejlesztése elektronikai eszközök programozásával**

## **Intézmény:**

Somogy Megyei Duráczky József Óvoda, Általános Iskola, Egységes Gyógypedagógiai Módszertani Intézmény és Kollégium

7400 Kaposvár, Somssich Pál u. 8.

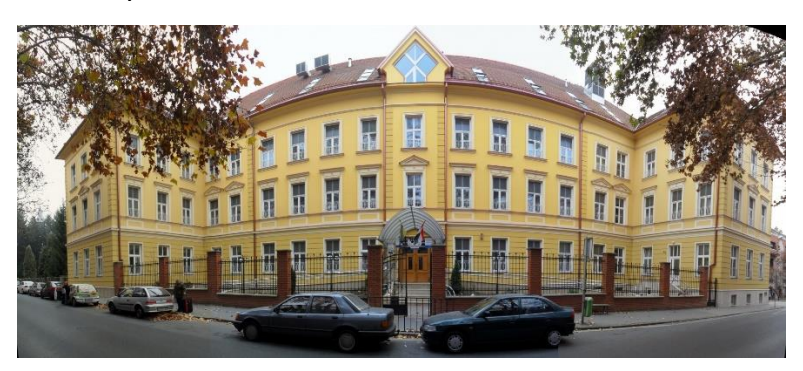

Projektünkben környezetünk technikai megoldásait modellezzük a Makeblock Neuron Creative Lab Kit elektronikai moduljaival. Egy-egy miniprojektben bemutatjuk a modell leírását, az elektronikus modulok kapcsolódását, a működtetéshez készített programkódot, a modell funkcionális környezetét. A programozáshoz két vizuális programozási környezetet használunk. Az egyik az Mblock szoftver, amelyben blokkprogramozással dolgozhatunk, a másik az okoseszközökön elérhető Neuron applikáció, amely a blokkprogramozásnál is erősebben vizualizált, folyamatalapú programozást tesz lehetővé.

A mini projektek adaptációját a 8-12 éves általános iskolás korosztálynak ajánljuk szakköri foglalkozás, projektmunka, témanap keretében. A tevékenységek több tantárgy tartalmait integrálják: környezetismeret, technika és tervezés, természetismeret, digitális kultúra.

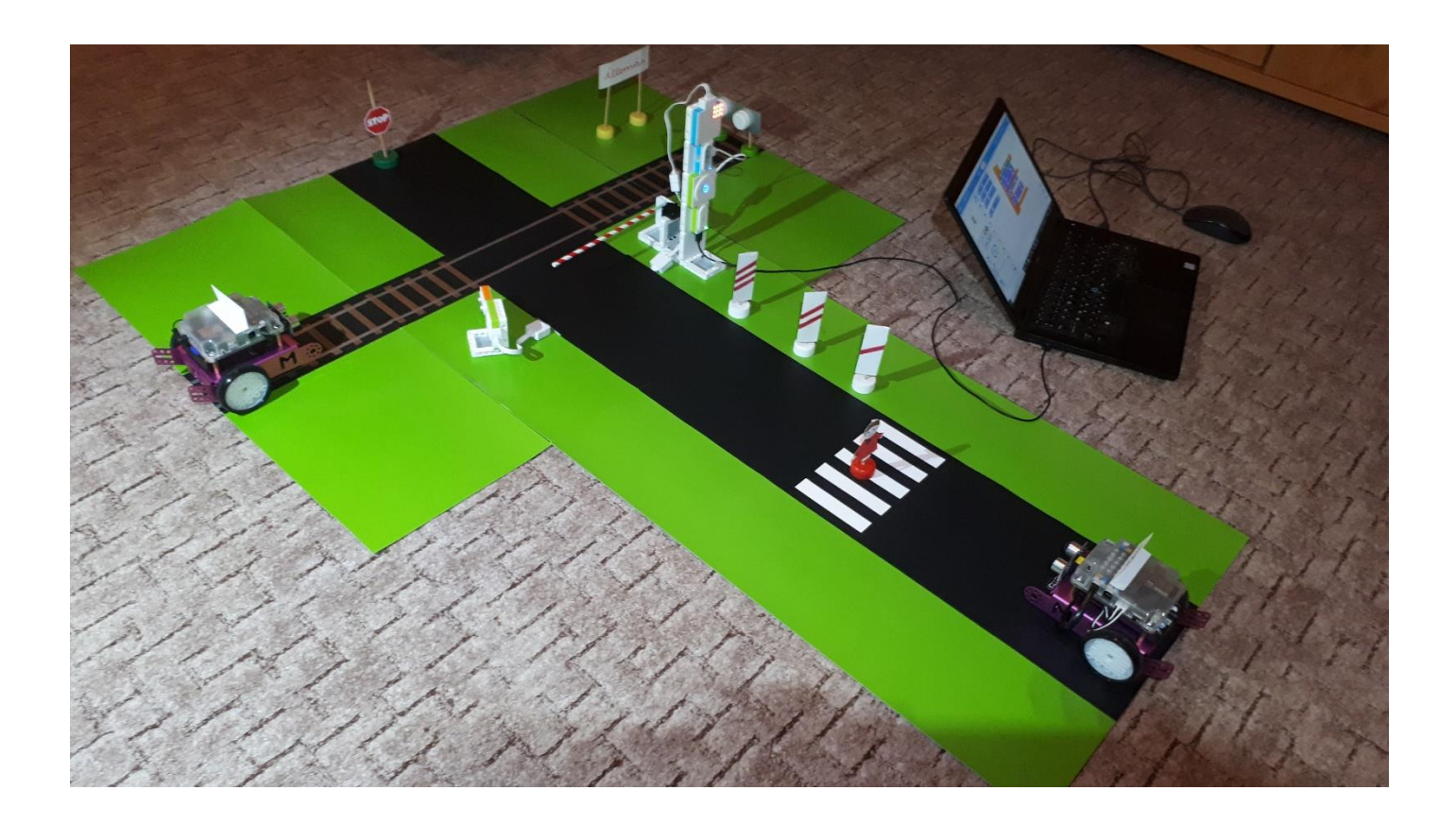

## **Ébresztőóra**

Ébresztőórát modellezünk. Az óra modell a programban beállított idő paraméterek alapján ébreszt hang és fényjelzéssel.

**Felhasznált elektronikai elemek:** Bluetooth modul, áramforrás, hanggenerátor, led kijelző.

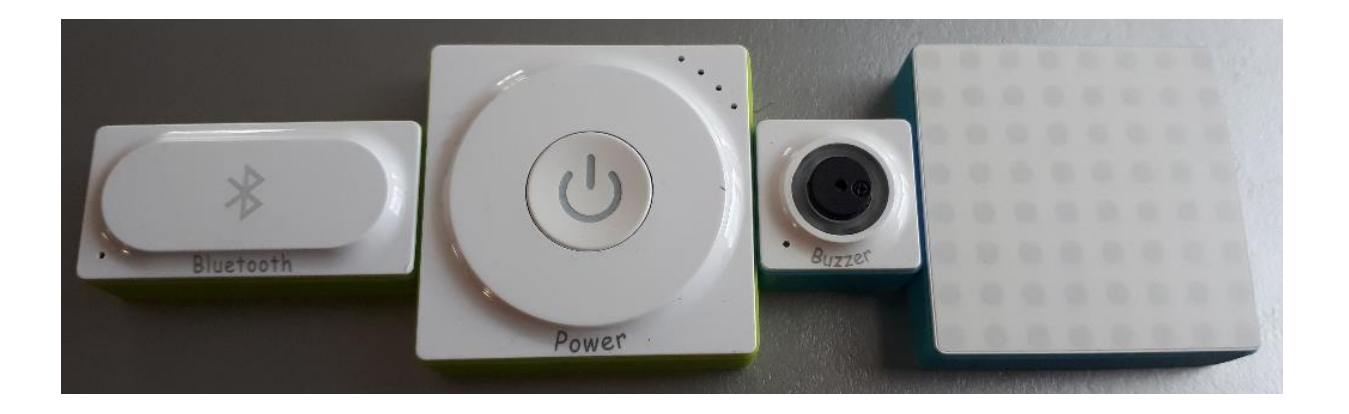

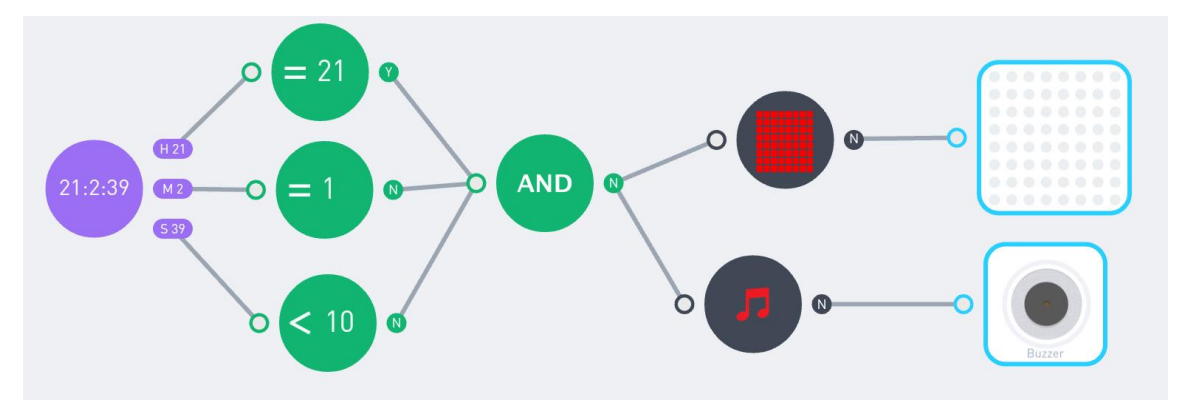

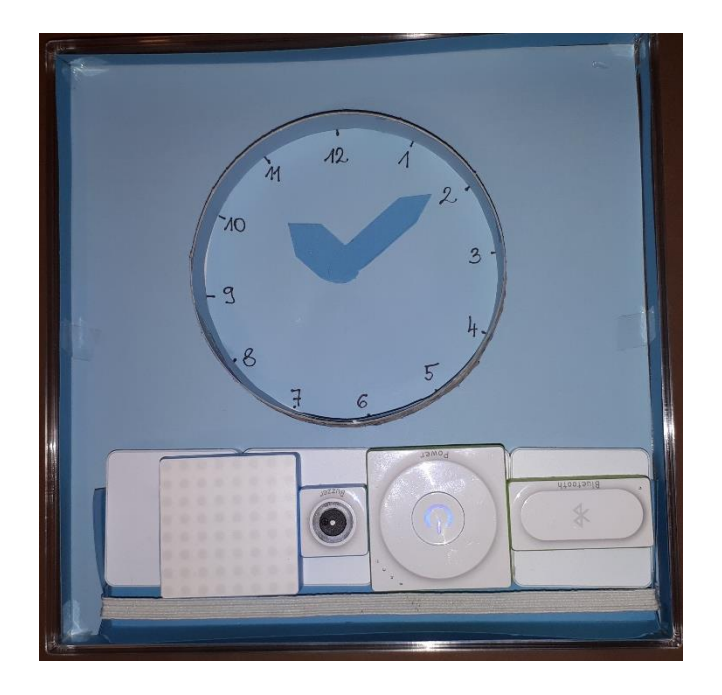

### **Kakukkos óra**

Kakukkos órát modellezünk. Az óra modell a programban beállított idő paraméterek alapján kakukkol hangeffektussal és a szervo motor hajtotta kakukk megjelenik.

**Felhasznált elektronikai elemek:** Bluetooth modul, áramforrás, hanggenerátor, szervo driver, szervo motor.

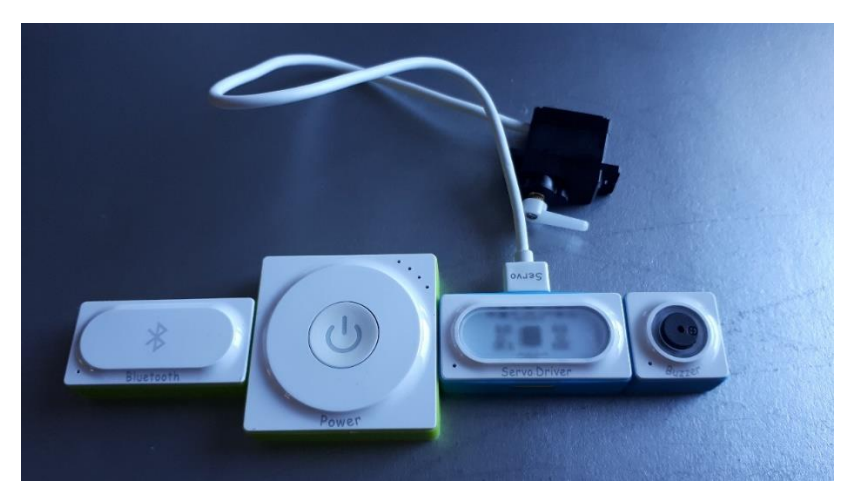

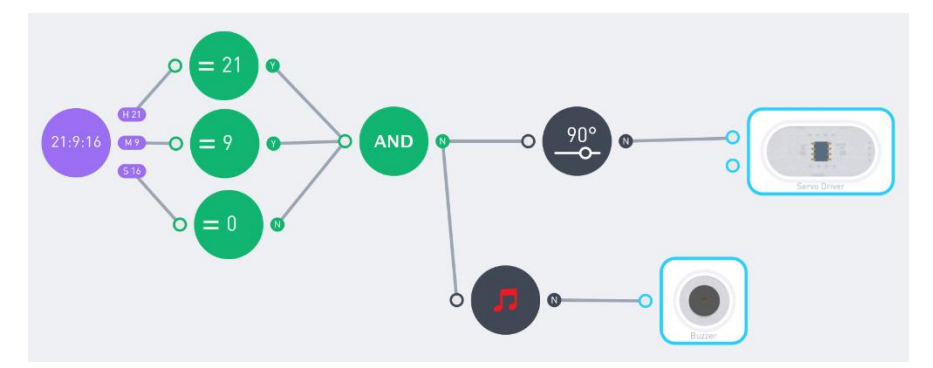

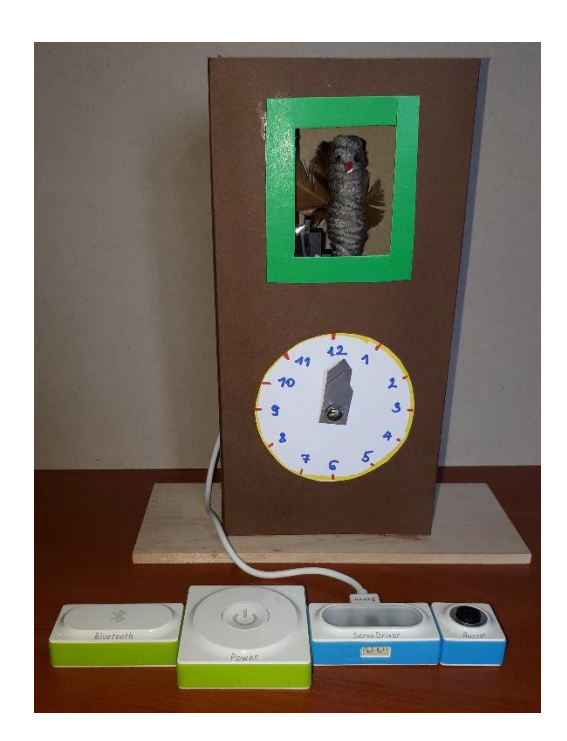

Repülőgép szimulátort modellezünk. Mivel a repülőgépek műhorizontja a giroszkóp elvén működik, az elemkészletből a gyro szenzort használjuk fel a különböző irányú elmozdulások érzékelésére. A modell érzékeli a vízszintestől előre-hátra, balra-jobbra történő elmozdulást. Azt hangjelzéssel és a szükséges korrekció irányával jelzi.

**Felhasznált elektronikai elemek:** Bluetooth modul, áramforrás, gyro szenzor, hanggenerátor, led kijelző.

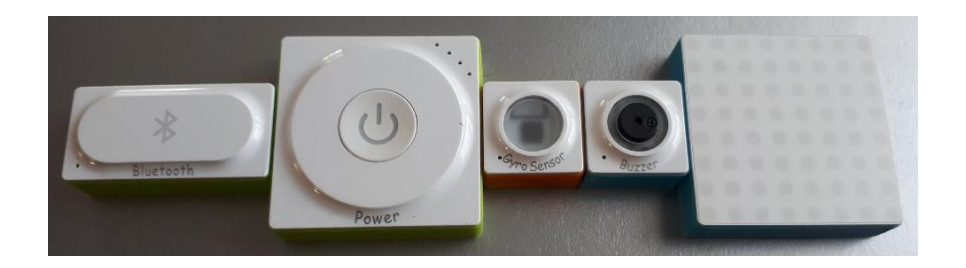

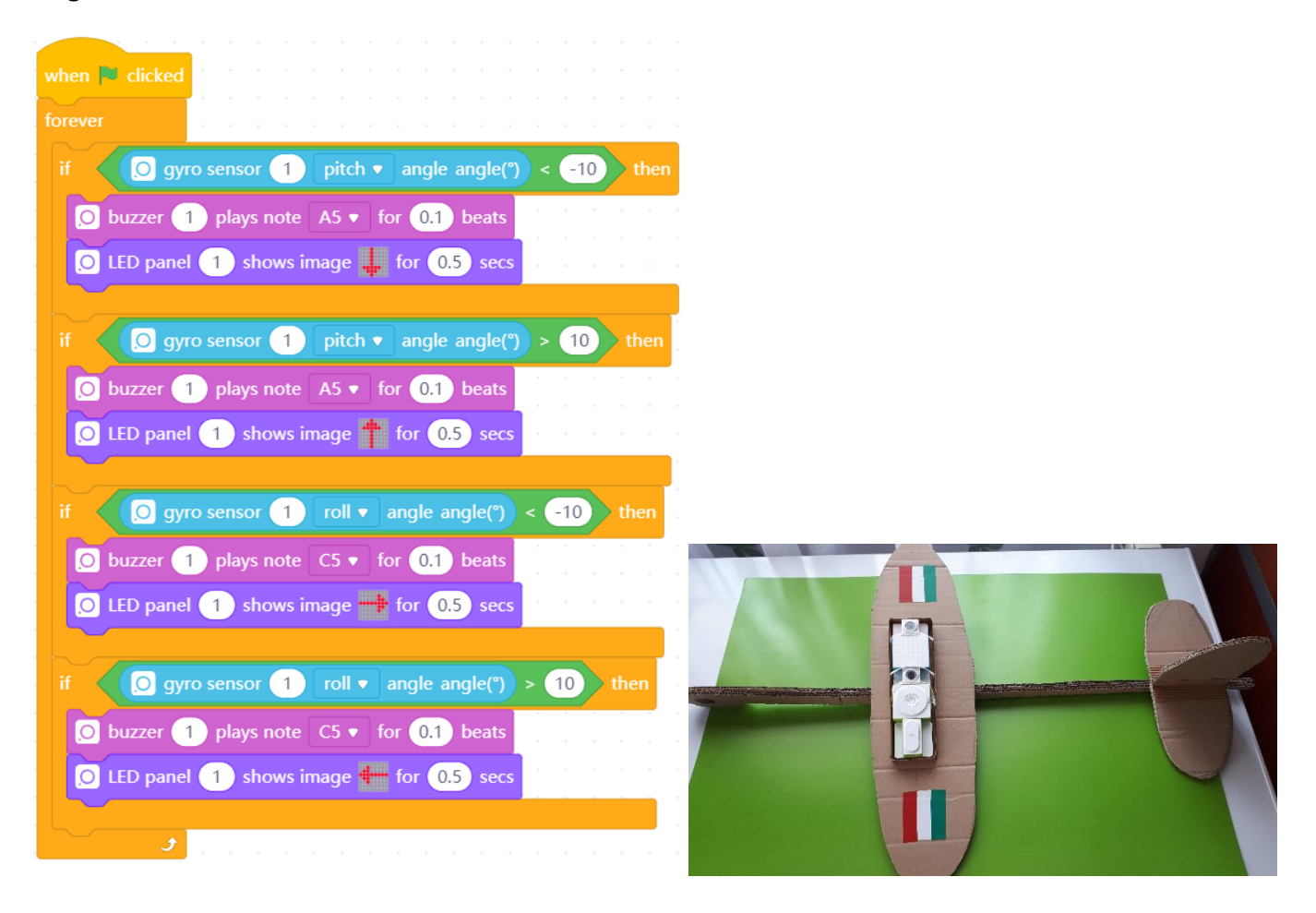

#### **Lázmérő**

Lázmérőt modellezünk. Ha a testhő 37 és 37,5 °C között van, sárga fénnyel jelzi a hőemelkedést. Ha a testhő 37,4 °C fölé emelkedik, piros fénnyel és hangadással jelzi a lázat. Kipróbáláskor fogjuk meg a hőérzékelő szondáját!

**Felhasznált elektronikai elemek:** Bluetooth modul, áramforrás, hőmérsékletérzékelő szondával, RGB kijelző, hanggenerátor.

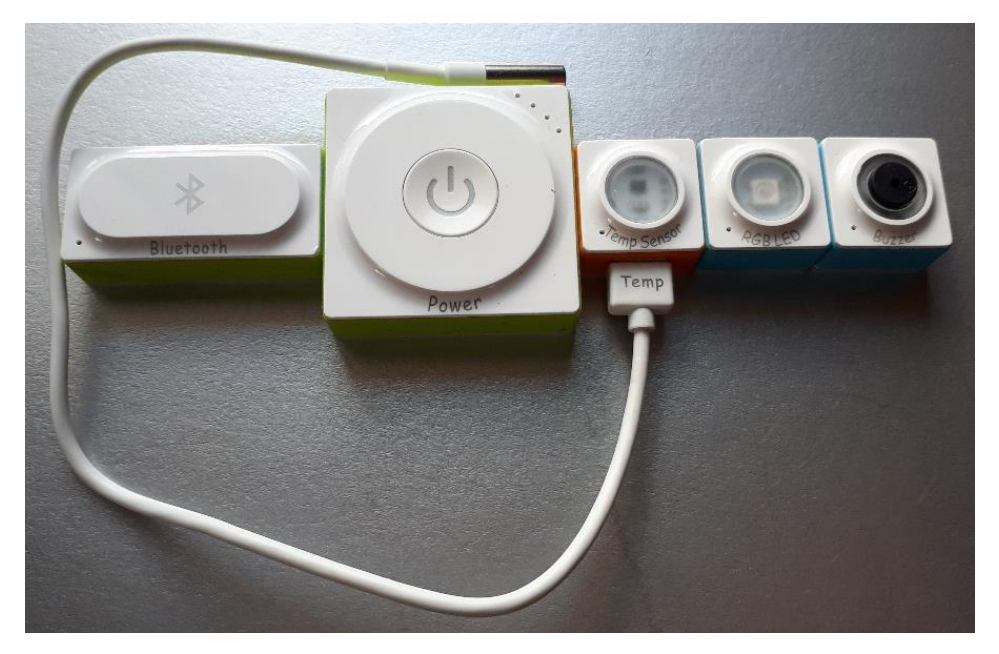

#### **Programkód Neuron**

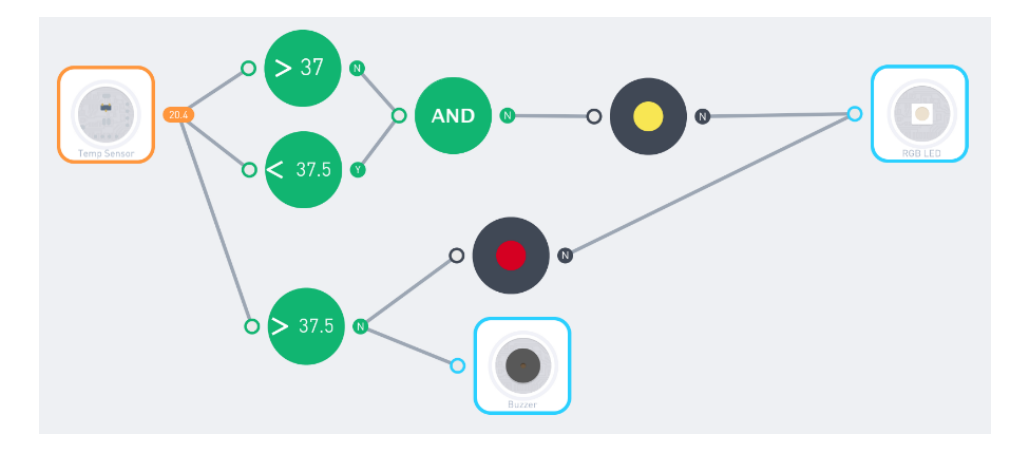

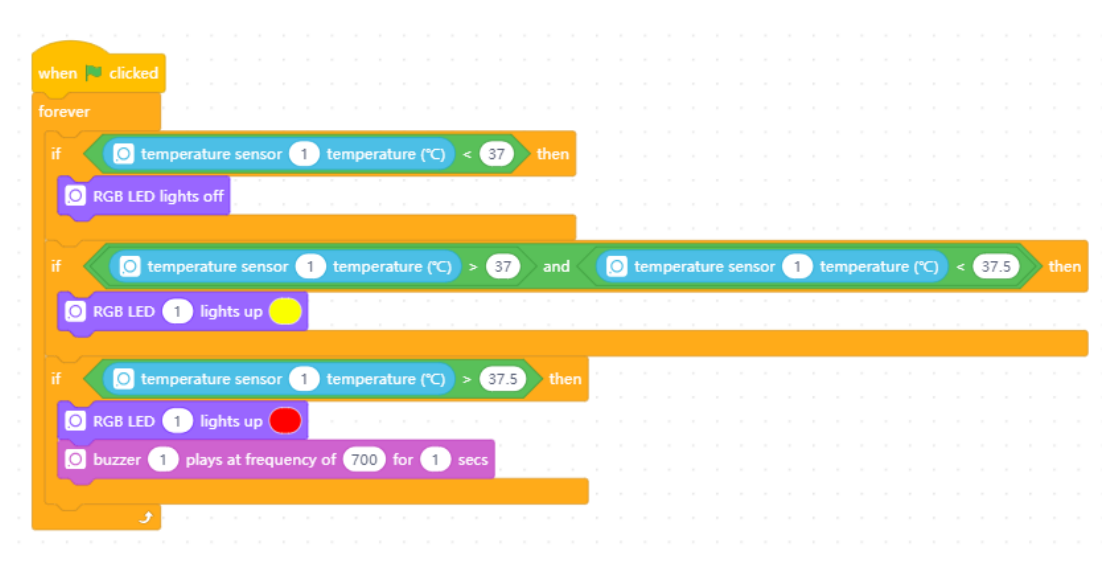

#### **Autós közlekedési lámpa**

A gyalogos jelzőlámpát modellezzük a lámpák fényszínének változtatásával.

**Felhasznált elektronikai elemek:** Bluetooth modul, áramforrás, led panel.

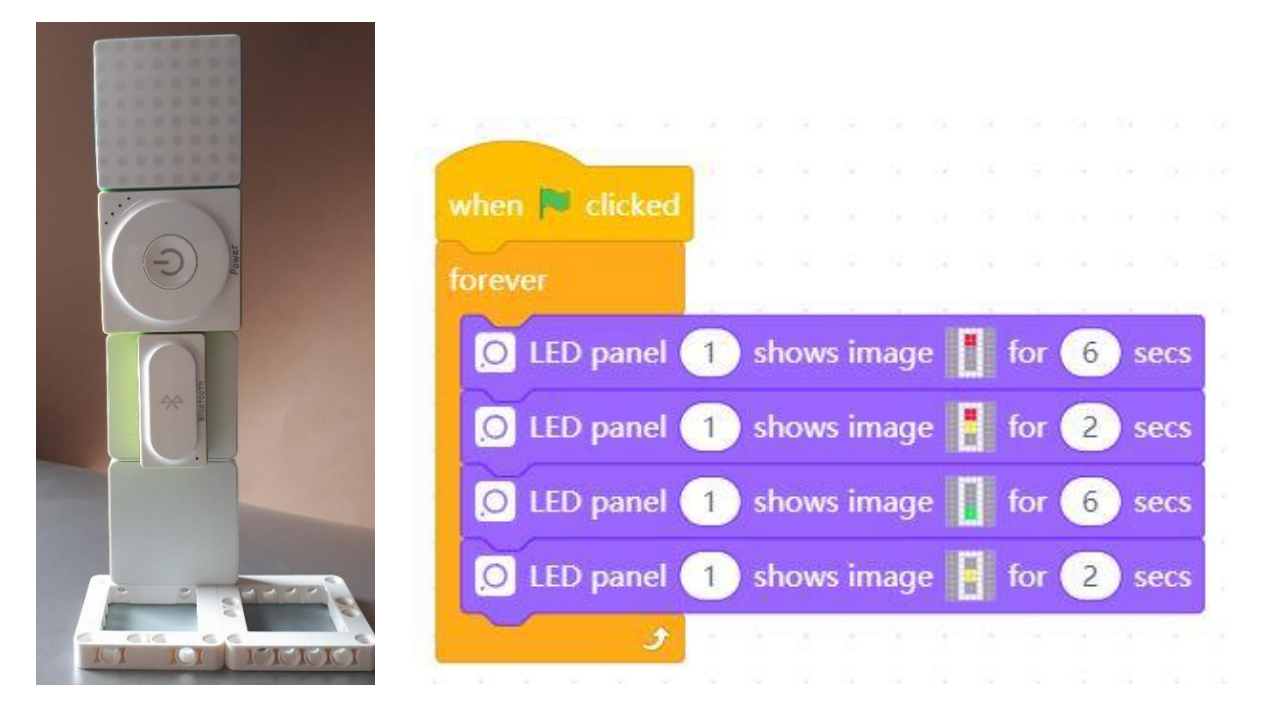

**Programkód Mblock 5.**

### **Gyalogos közlekedési lámpa**

A gyalogos jelzőlámpát modellezzük a lámpák fényszínének változtatásával, hangjelzéssel. **Felhasznált elektronikai elemek:** Bluetooth modul, áramforrás, led panel, hanggenerátor.

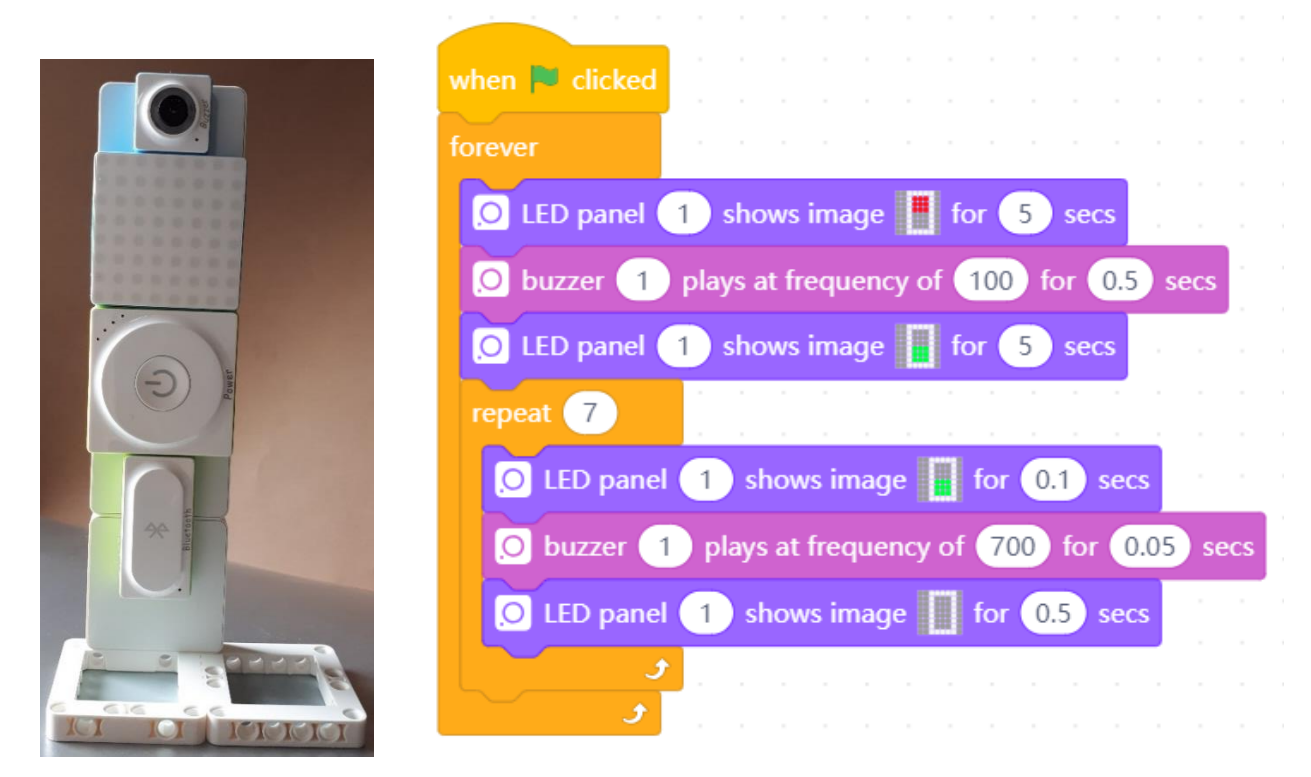

**Programkód Mbock 5.**

### **Vasúti átjáró**

Vasúti átjáró működését modellezzük. A projekthez elkészítjük a modell funkcionális környezetét.

**Felhasznált elektronikai elemek:** Bluetooth modul, áramforrás, szervo motor driver, szervo motor, led panel, ultrahang szenzor, 2 db. Makeblock robot (autó és vonat).

A vasúti átjáró előtt álló mechanikus sorompóval is ellátott fénysorompóra szerelt ultrahang szenzor figyeli a vonat (egyik robot) átjáróhoz érkezését. Ha nem jön vonat, a sorompó fent van, a fénysorompó szabad jelzést mutat. Vonat közeledésekor a sorompót leengedi a szervo motor, a fénysorompó tilos jelzésre vált, majd a vonat áthaladása után némi késleltetéssel újra felmegy a sorompó, a fénysorompó szabad jelzésre vált.

Autó (másik robot) áthaladását két helyzetben tesztelhetjük. Szabad jelzés esetén az autó a sorompóhoz közeledve lassít, majd áthalad a kereszteződésen. Tilos jelzés esetén saját ultrahang szenzorával akadályként érzékelve a sorompót, megáll az előtt, majd ha felmegy a sorompó, tovább halad.

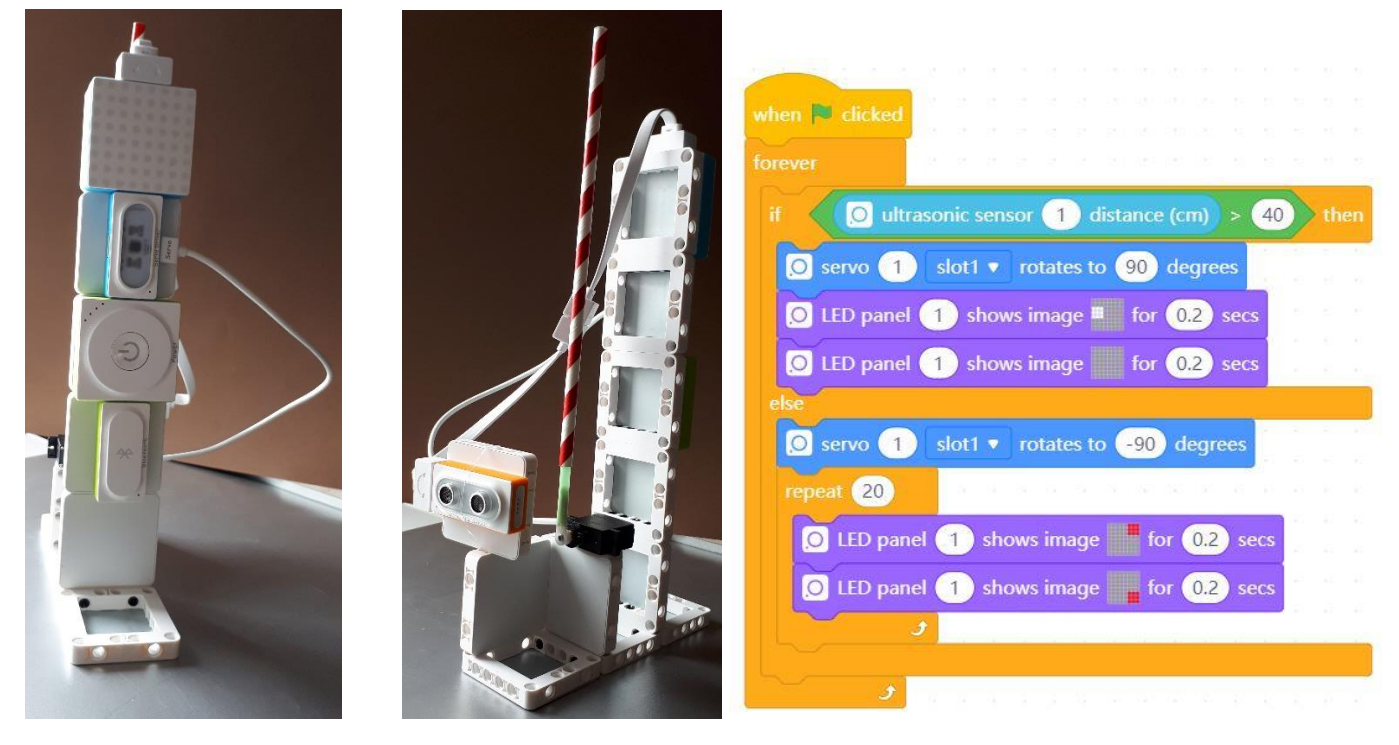

### **A fénysorompó programja Mblock 5.**

**A vonat (Makeblock robot) programja**

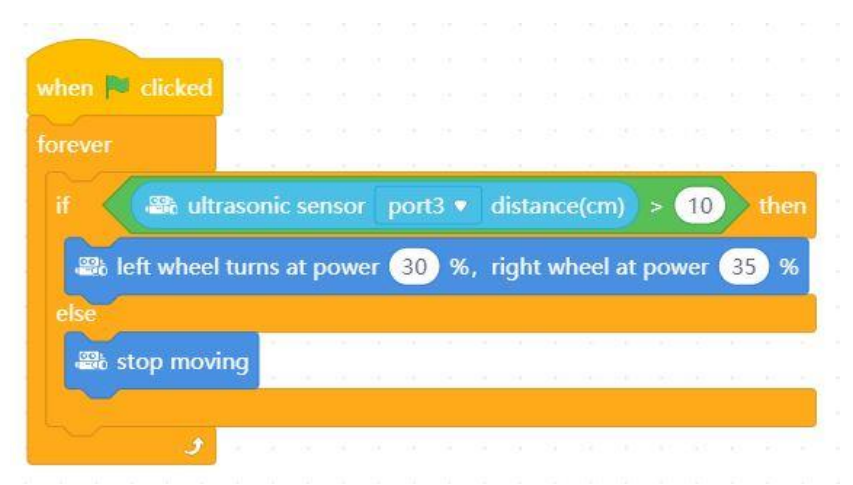

# **Vasúti átjáró**

# **Az autó (Makeblock robot) programja**

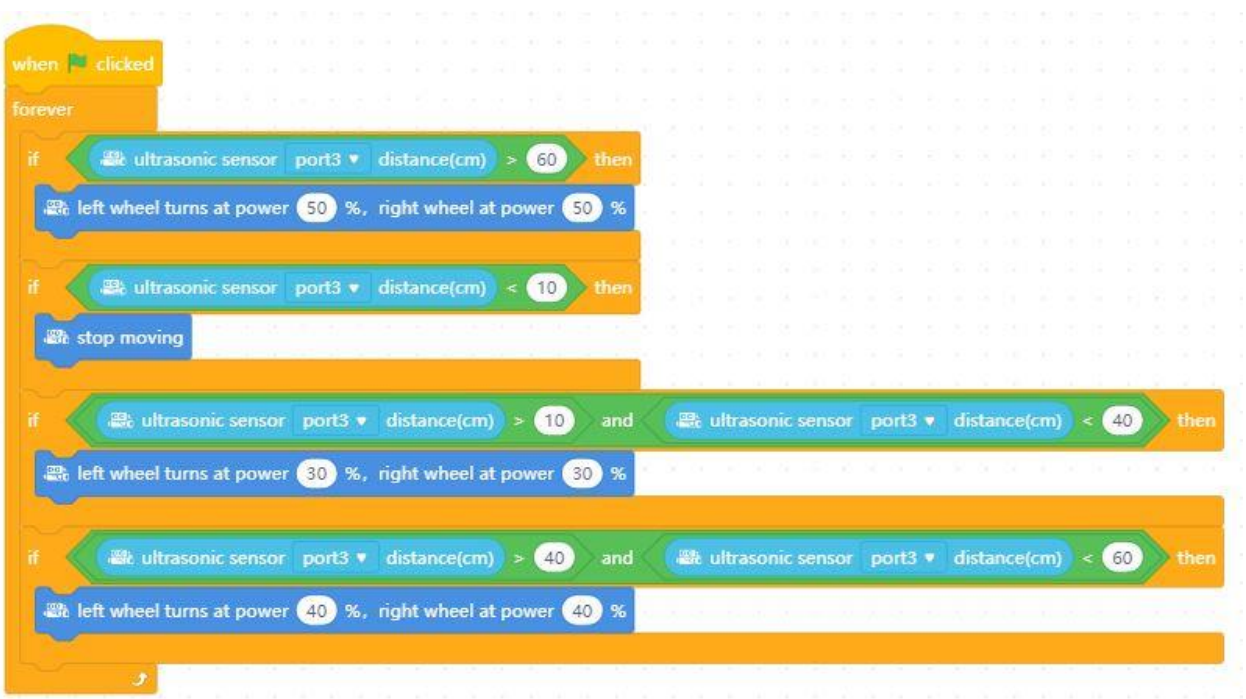

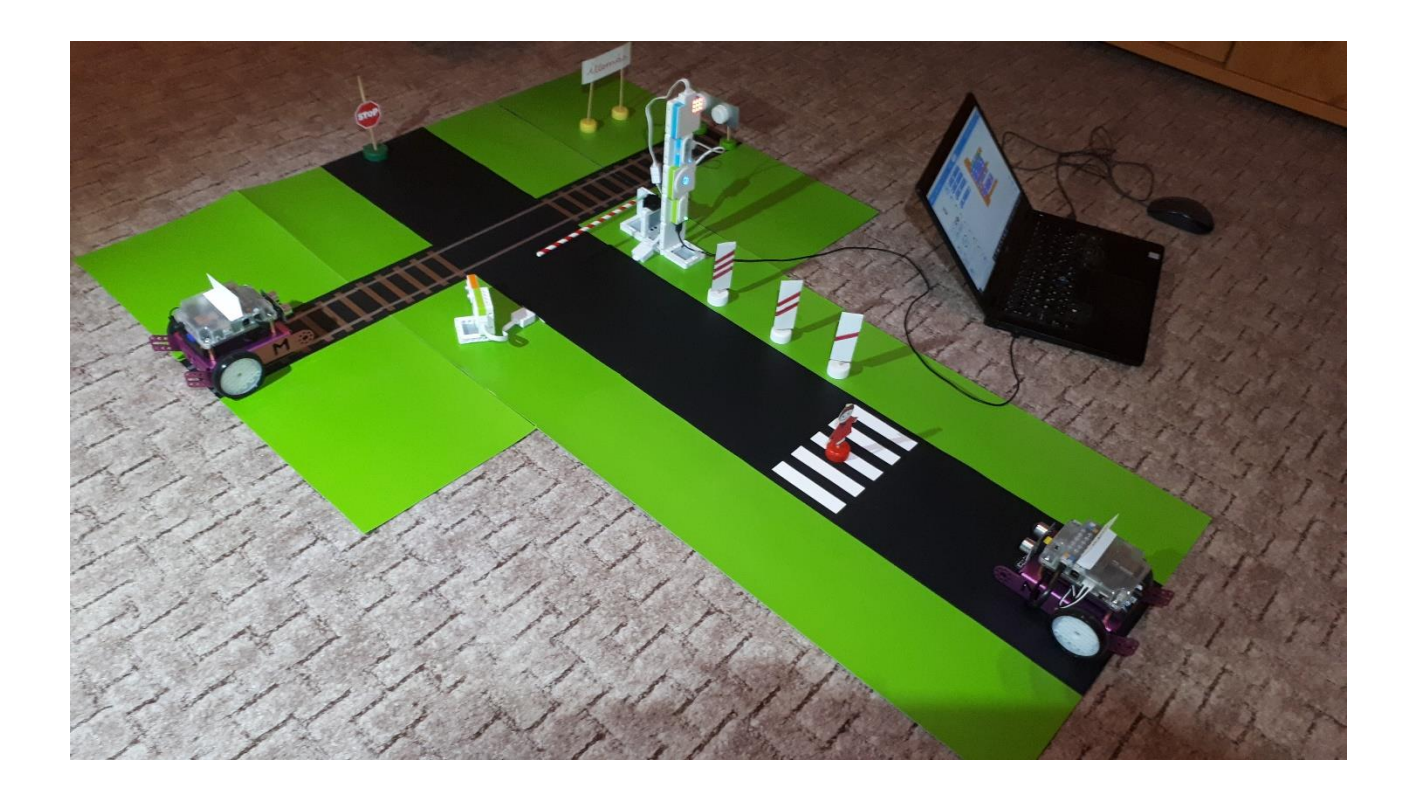

#### **Melegház**

Melegházat modellezünk. Hőmérsékletet, páratartalmat, a talaj nedvességtartalmát mérjük a megfelelő szenzorokkal. A programban meghatározott paraméterek alapján bizonyos hőmérséklet vagy páratartalom felett beindul egyik elektromotor, amely egy ventilátort indít be szellőztetési céllal. Meghatározott nedvességtartalom alatt egy másik elektromotor indul be, amely meghajtia a vízpumpát a talaj nedvességtartalmának növelése érdekében.

**Felhasznált elektronikai elemek:** Bluetooth modul, áramforrás, páratartalom érzékelő, amely egyben hőmérsékletet is tud mérni, DC motor driver, DC motor a ventilátorhoz, vízpumpa, talajnedvesség érzékelő a szondával.

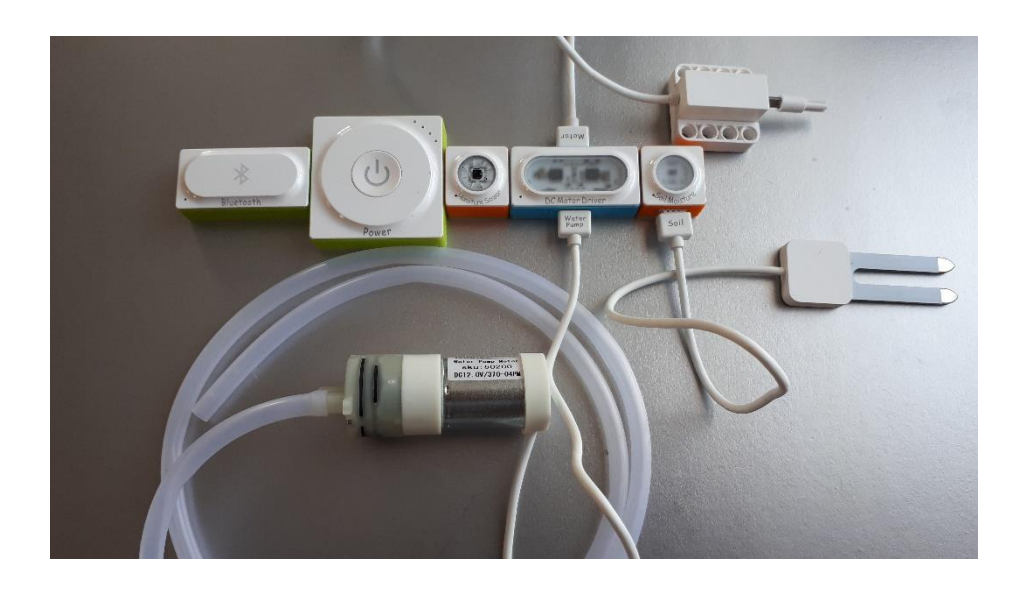

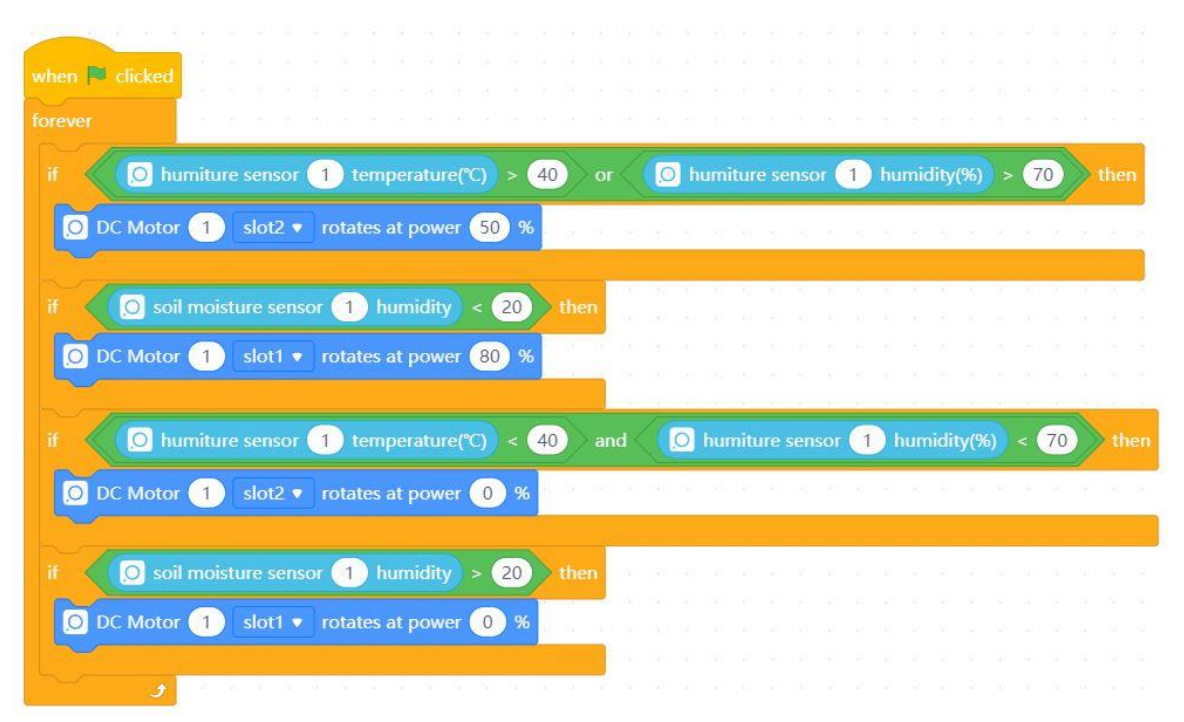

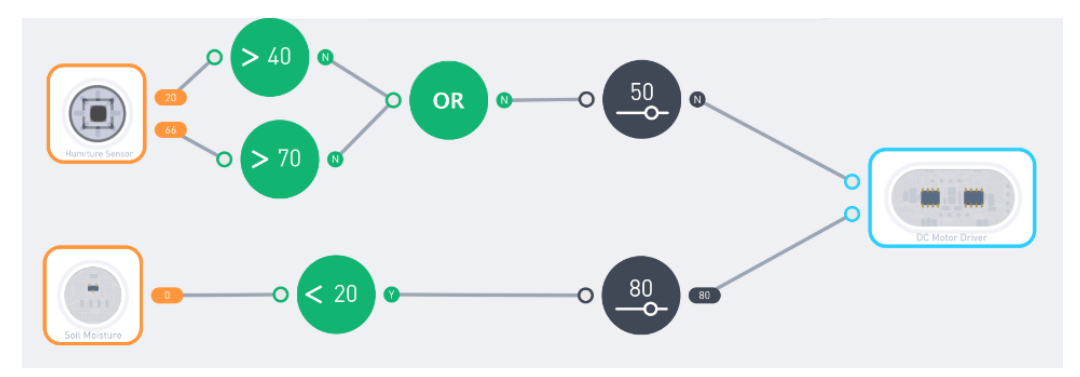

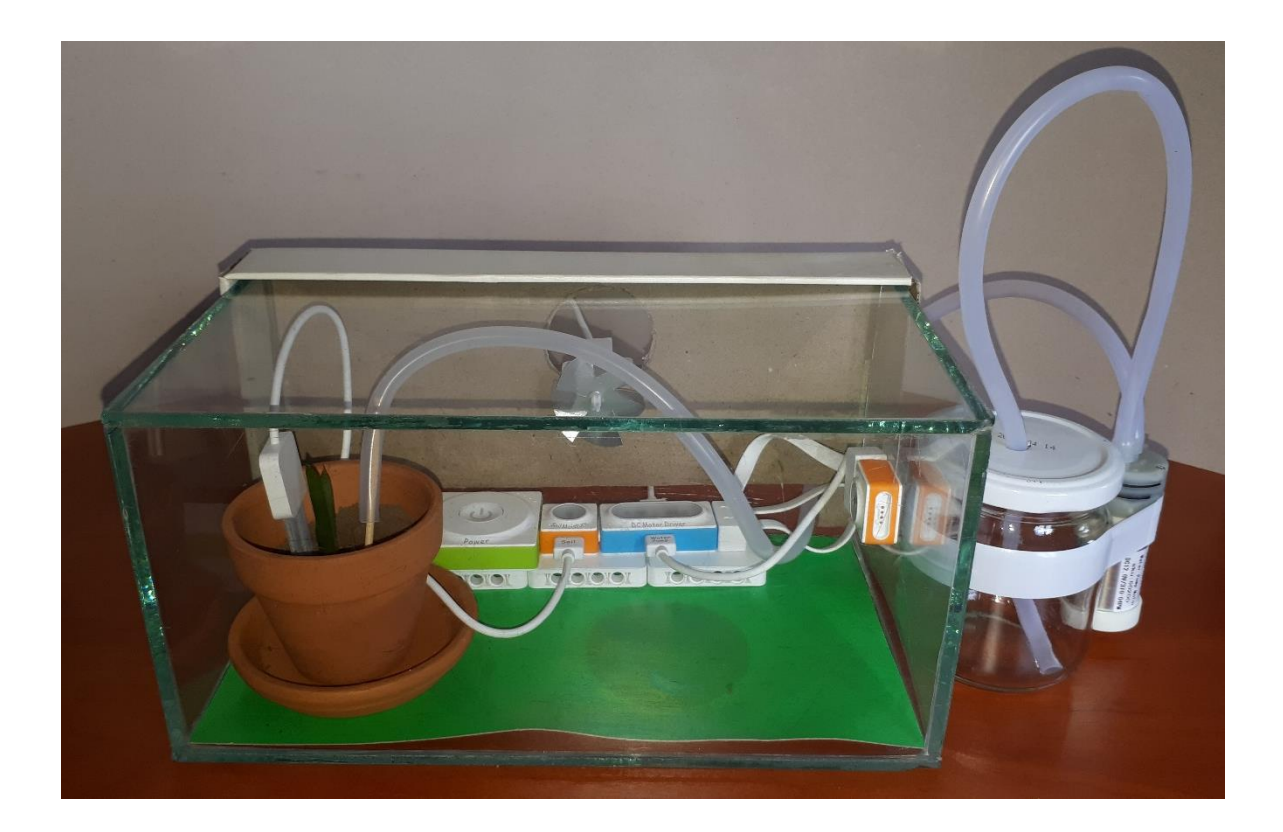

## **Teraszvilágítás**

Teraszvilágítás be-kikapcsolásának automatizálását modellezzük. A fényerő bizonyos értéke alatt, illetve mozgásra felkapcsolódnak a lámpák.

**Felhasznált elektronikai elemek:** Bluetooth modul, áramforrás, fényérzékelő, mozgásérzékelő, led szalag.

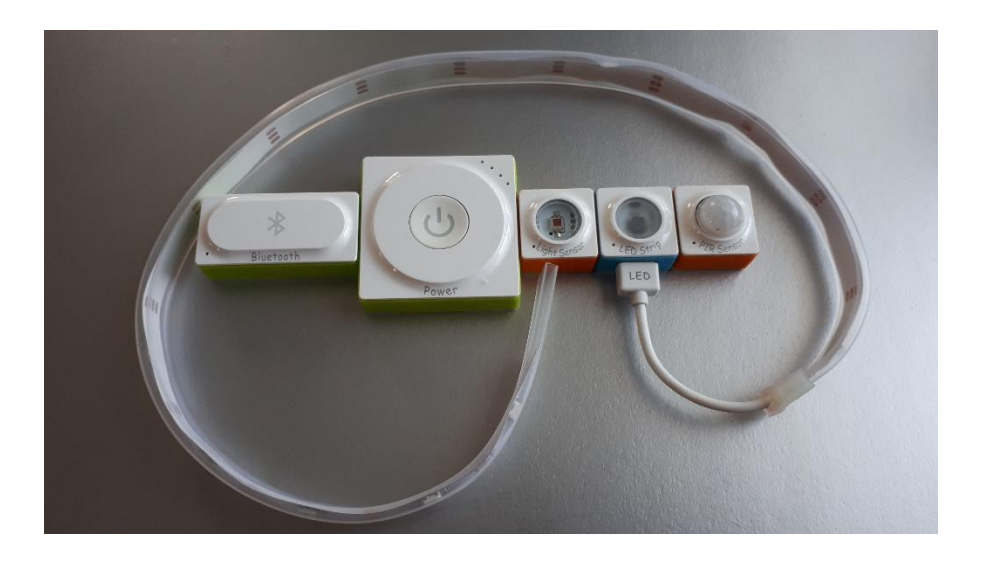

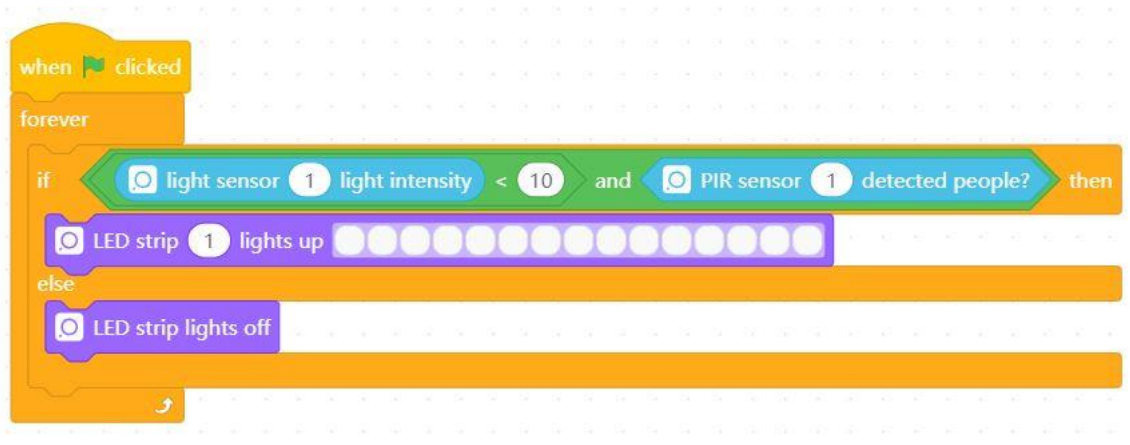

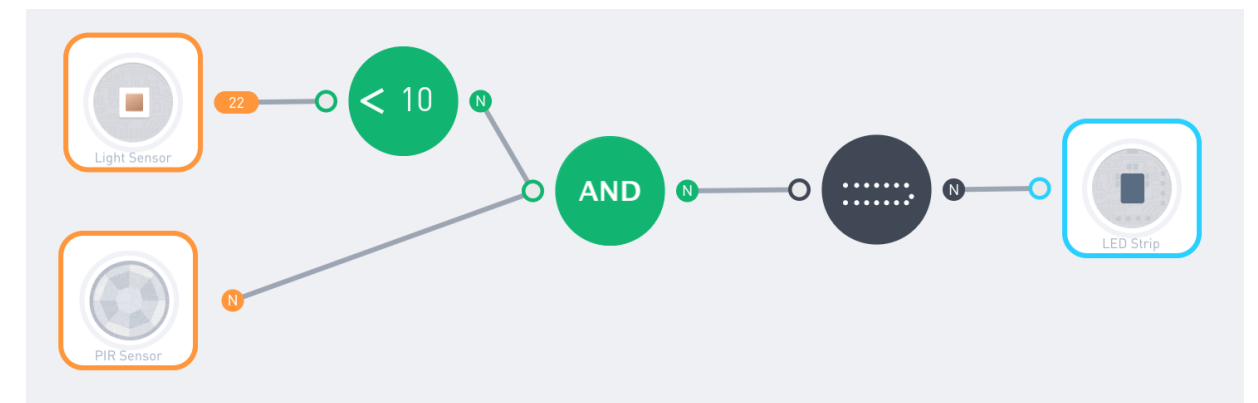

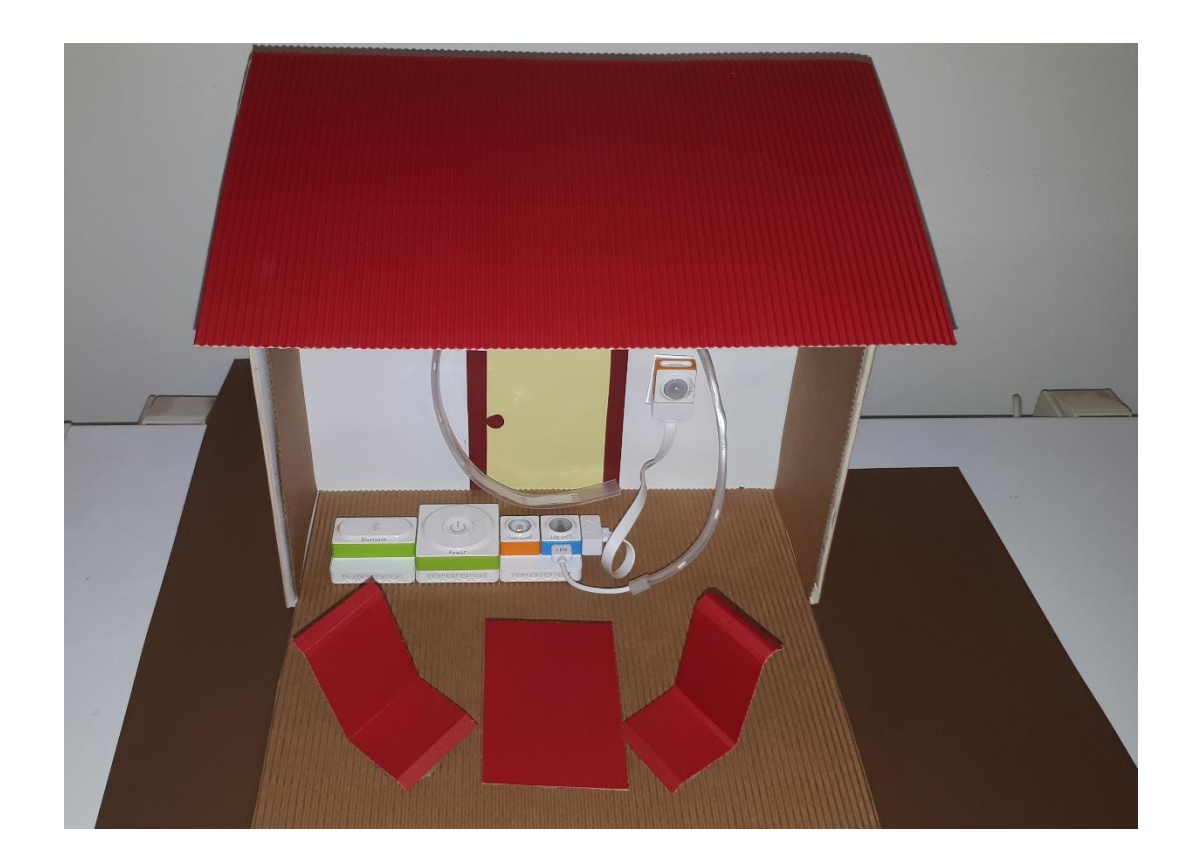

#### **Riasztó**

Lakás riasztóberendezését modellezzük. Mozgásra, a bejárati ajtó elmozdulására hang- és fényjelzéssel riaszt. A kamera képet készít a betörőről.

**Felhasznált elektronikai elemek:** WiFi modul, áramforrás, gyro szenzor, mozgásérzékelő, hanggenerátor, RGB led, kamera.

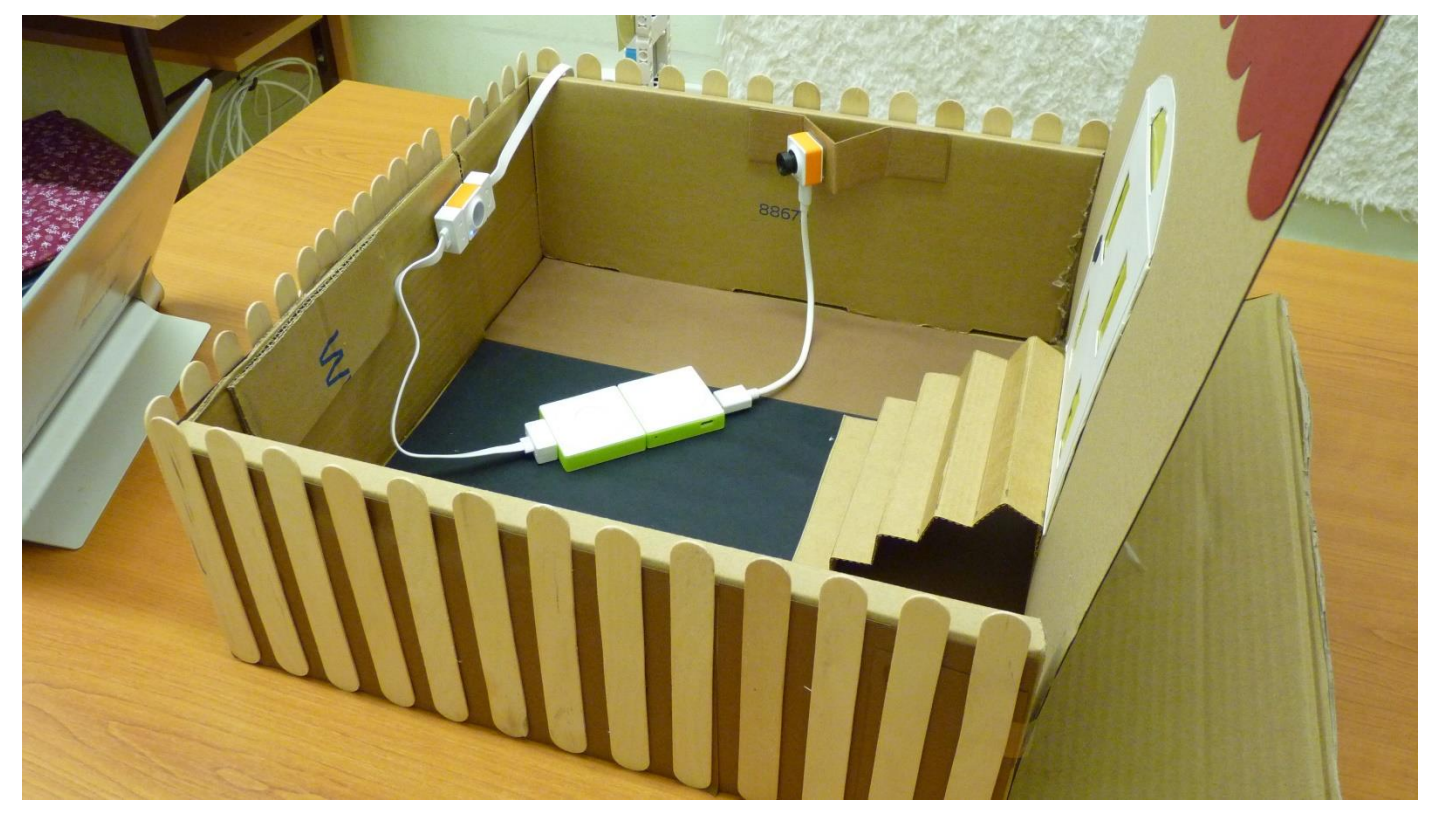

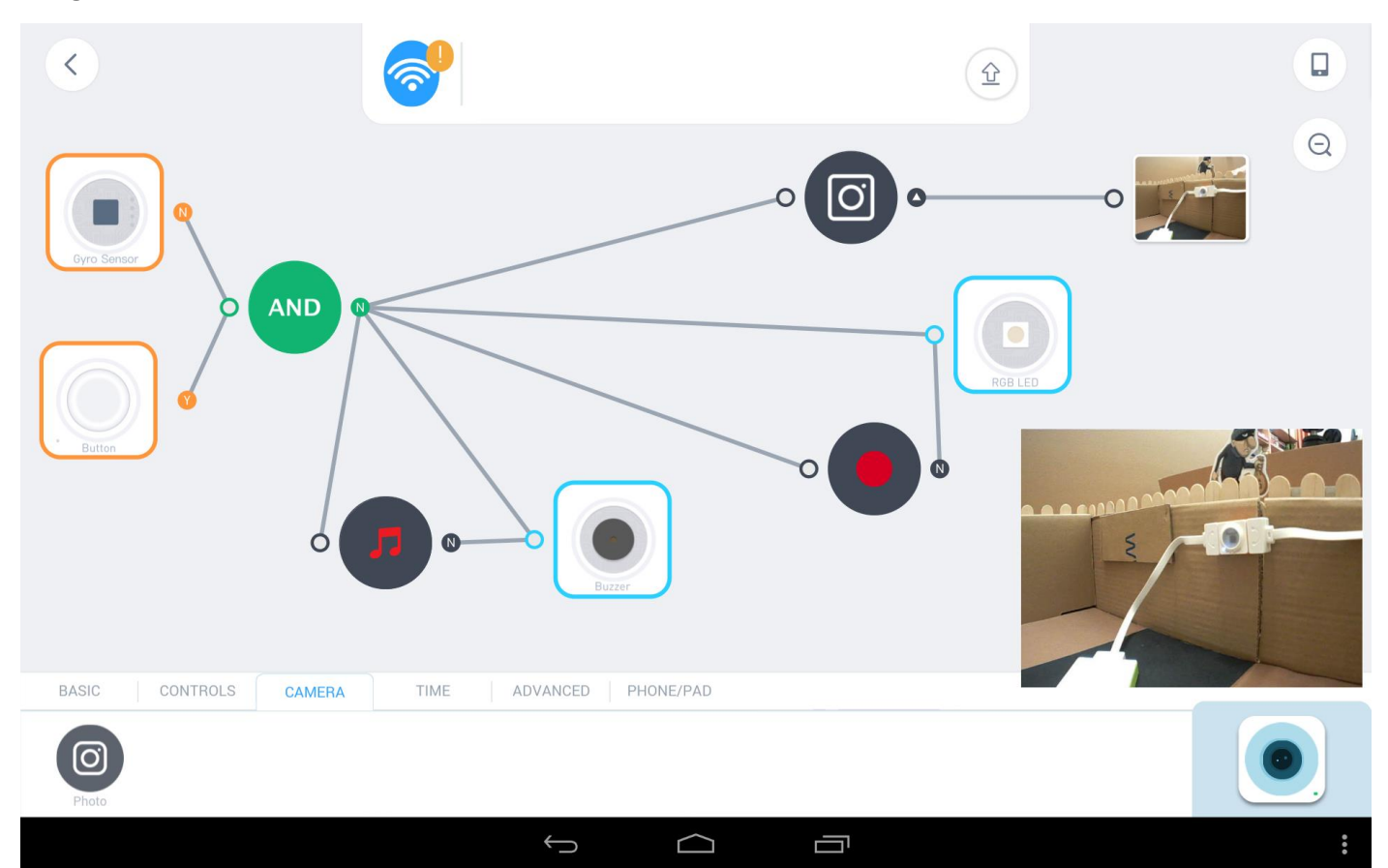

## **A projektet bemutató angol nyelvű rövidfilm:**

<https://www.youtube.com/watch?v=dXt6IVT-VhI>

**Szakköri tevékenység videója:**

[https://youtu.be/5\\_1Zpp0yxyM](https://youtu.be/5_1Zpp0yxyM)